# The South Bay Mug MACINTOSH

April/May 2010

A MONTHLY CUPFUL FOR SOUTH BAY APPLE MAC USER GROUP MEMBERS

Joan King Presents Bento for the Mac, iPhone, iPod Touch and iPad on April 28

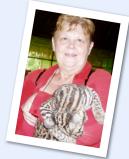

Seen here with a baby ocelot that will not attend the meeting, Joan says, "The idea of a database program on my Mac never particularly appealed to me. But when I learned that I could also access the database on my iPod Touch, I got interested. I started logging the books I read in 2007 just to see how much I actually read in a year-I've always been an avid reader. I used Excel to list the books, pages, dates started and finished and compute a total for each year. But it was hard to determine what books I had read by an author, and impossible to do when I was at a bookstore. I found myself buying a book I had already read, but forgotten about until I started reading it again. But Bento and my iPod Touch changed all that. Once I got into Bento, I discovered other uses for it as well.

I'll tell you all about it at the April SBAMUG meeting."

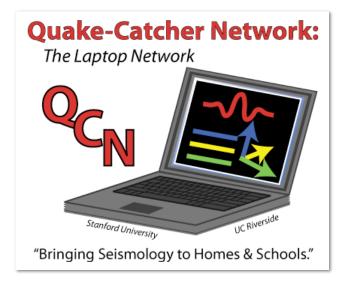

# QCN: Laptop Network via Stanford's QCN Network (<a href="http://qcn.stanford.edu/">http://qcn.stanford.edu/</a>)

Have you heard about the Quake Catcher Network? I heard about it for the first time on Larry Mantle's KPCC Mar. 31, 2010 interview. The **Quake-Catcher Network** is a joint collaborative initiative run by Stanford University and UC Riverside that aims to use computer based accelerometers to detect earthquakes. It uses the BOINC volunteer computing platform (a form of distributed computing, similar to SETI@home).

It currently supports newer Mac laptops which have the built-in accelerometer (used to park hard drive heads if the laptop is dropped), and the newer IBM/Lenovo Thinkpads. It also supports two external USB devices currently - the codemercs.com JoyWarrior 24F8 and the MotionNode Accel.

With your help, the Quake-Catcher Network can provide better understanding of earthquakes, give early warning to schools, emergency response systems, and others. The Quake-Catcher Network also provides educational software designed to help teach about earthquakes and earthquake hazards.

(continued on page 6)

P. O. Box 432 Redondo Beach, CA 90277-0432

310-644-3315

Email: info@sbamug.com

# Welcome to South Bay Apple Mac User Group (SBAMUG)

You, your friends and colleagues, are invited to attend our monthly meetings. Our membership dues are only \$35 per year, entitling you to this newsletter by mail or online each month.

If you would like to become a member or get more information about SBAMUG, feel free to check out our web site at: http://www.sbamug.com.

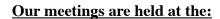

Lomita VFW Hall
1865 Lomita Blvd. - Lomita, California
(see map & directions on page 7)

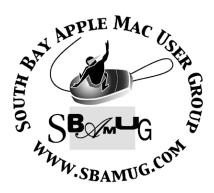

# Officers & Volunteers:

President:.....LJ Palmer Vice President:.....Bob Goodman Secretary:.....Wayne Inman Treasurer:.....CW Mitchell Directors at Large:.....Dave Nathanson, George Kiefer, Louise Polsky, Martin Laurent, Chuck Mulvey, Fran Pullara Membership Director:....CW Mitchell Greeter.....Chuck Mulvey User Group Ambassador:....Bob Brooks Server Director:.....Dave Nathanson USPS Liaison:......Don Myers PD Disk Editor:.....Jim Pernal Programming:......George Kiefer Newsletter Editor:.....Fran Pullara Newsletter Proofreader....Bill Berks Membership Development....Martin Laurent

# **Membership Report:**

(You may notice your name is in larger letters on your card. That is so it can be used as a name tag at the meetings. Contact Membership Chair CW Mitchell at <a href="mailto:cwmitchell@sbamug.com">cwmitchell@sbamug.com</a> if you have spelling corrections. Your membership cards are in the mail!

# **Current Membership - 153**

New Members: Echo Davis.

**Thank You Member Renewals:** Sandy Friedfeld, Julie Jensen, Frank Scholz, Chuck Morris, Michael Blair, Peter Lewis, John Bernardo, Herbert Epp, Tom Rische, Peter Myers, Jay Ankeney, George Kiefer.

# MONTHLY CALENDAR

1st Sat. - SBAMUG Core Group Meeting @ announced locations, 10 a.m. - noon
Last Wed. - SBAMUG Monthly Meeting 6:30 p.m., VFW Hall, Lomita
Last Sat. - TRW / Northrop Ham Radio & Computer Swap Meet, 7 a.m. - 11:30 a.m.

At Apple Computer's User Group site, <a href="http://www.apple.com/usergroups/">http://www.apple.com/usergroups/</a>, you can search for other meetings you might wish to attend.

The SOUTH BAY MUG (ISSN 1058-7810) is published monthly for \$35 per year by South Bay Apple Mac User Group, 2550 Via Tejon, Suite 3J, Palos Verdes Estates, CA 90274. Periodicals postage paid at Palos Verdes Peninsula, CA and at additional mailing offices. POSTMASTER: Send address changes to THE SOUTH BAY MUG P.O. Box 432, Redondo Beach, CA 90277-0432.

The South Bay MUG is published by the non-profit South Bay Apple Mac User Group. Excerpts may be reprinted by user groups and other non-profit media. Credit must be given to SBAMUG and the author. In addition, a copy of all reprinted materials must be sent to us at the address listed above. The South Bay MUG is an independent publication not affiliated or otherwise associated with or sponsored or sanctioned by Apple® Computer, Inc. The opinions, statements, positions and views stated herein are those of the author(s) or publisher and are not intended to be the opinions, statements, positions or views of Apple® Computer, Inc.

Members are invited and encouraged to submit articles and original artwork for publication. Newsletter deadline is the last Wednesday of the month. Articles may be edited to fit in available space. Please send to: redondowriter@sbamug.com

# **April Public Domain CD (PD CD)**

by Jim Pernal, PD Editor

This month there are nine programs, but two are important updates of last month's disks. So I will just substitute the newer versions onto the bi-monthly CD.

**Bookdog.dmg** Save,manage, sync bookmarks in Safari, Firefox, Opera, and other browsers. OSX 10.4 to 10.6 PPC/Intel. Shareware \$19.95

**BulkFileMerger1.4d.dmg** A utility to merge Excel, Word, CSV text or regular text together . 10.4 to 10.6 PPC/Intel Shareware \$28.00

**Lumen-2.0.zip** A graphical puzzle game using lasers. OSX 10.5-10.6 PPC/Intel. Shareware \$10.00

**Perian\_1.2.1.dmg** This is the latest version of this Quicktime plug-in. It will let Quicktime playback .Avi, Flash, and MKV file formats. This update has bug fixes and a new Indeo 5 codec support. Freeware OSX 10.4.7 or better.

**TextExpander\_3.0.1.zip** A program to let you use abbreviations for frequently used text strings and images. It is now an application not a preference pane. This allows it to be more powerful, but a few are complaining. OSX 10.5

to 10.6 Shareware \$29.95

**textsoap6.zip** This is a program to clean up text, find and replace. It can also get rid of invisible formatting and marking text. OSX 10.5 to 10.6 PPC/Intel Shareware \$39.95

**Things\_1.3.3** This is an update of the program in the March 2010 article. It is highly reviewed but has several updates so I'll include this version on the CD as I stated above. It is a personal task manager and has tags and a filter bar for organizing. OSX 10.4 to 10.6 PPC/Intel. Shareware \$49.95

**Thunderbird 3.0.4** This is a second update of a program in the March 2010 article. There are critical security updates, so in this case there is no question for me to give you the latest. Thunderbird is an e-mail and newsreader program. An RSS reader, tabbed e-mail, and spam filters are some of its features. OSX 10.4-10.6 PPC/Intel. Freeware.

**WriteIt4.dmg** This is a text editor program for essays, books or reports. It has word, line and character counting and predefined templates, and HTML support. OSX 10.5 to 10.6 PPC/Intel Shareware \$7.95

CD for this month will be at the April 2010 meeting as the March-April CD. See you at the April meeting.

# KYLO HDTV Free Browser in Beta

by Mike O'Kane

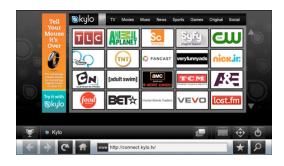

Recently, I learned about KYLO, a free browser from a company that sells a wireless mouse that looks like and is called the Loop. KYLO is a browser designed to use when our Macs or PC's are connected to our HDTV's. How is it different? It has a grid of "stations," each one is a large, square button. And the stations are sources for streaming video and audio. YouTube, ABC, NBC, CBS, Fox, etc. And, to make it easy to read at a distance, the print is

purposely large.

Without being hooked to the TV, KYLO still works on my MacBookPro. Other browsers will get the same locations, but KYLO is designed for clarity and simplicity--a browser more for the consumer than the computer operator. I explored it and watched a couple of full-length Simpson programs on Fox. Then, I typed in Jon Stewart in the address slot and watched a pot-pourri of a week of his programs. In both cases, I was able to find the "full screen" button and enjoyed a large, clear picture. What I particularly enjoyed was the ability to watch what I chose, when I chose. Do they call this "time-shifting"? I believe it also will record on my hard disk, but I have yet to explore that.

But I did introduce KYLO to my bedridden sister in Danby, Vt. She is wild about it, because it's easier for her to receive videos and music from many sources. So, for her, at least, it isn't a half-truth, but a whole one.

Go to <a href="http://kylo.tv/">http://kylo.tv/</a> to download for free. Won't someone try it and comment?

# i-Pad Update from David Poque

# **Looking at the iPad From Two Angles**

(Thanks to a few members who alerted me to this article by David Pogue in the New York Times)

"This device is laughably absurd," goes a typical remark on a tech blog's comments board. "How can they expect anyone to get serious computer work done without a mouse?"

"This truly is a magical revolution," goes another. "I can't imagine why anyone will want to go back to using a mouse and keyboard once they've experienced Apple's visionary user interface!"

Those are some pretty confident critiques of the iPad — considering that their authors have never even tried it.

In any case, there's a pattern to these assessments.

The haters tend to be techies; the fans tend to be regular people.

Therefore, no single write-up can serve both readerships adequately. There's but one solution: Write separate reviews for these two audiences.

Read the first one if you're a techie. (How do you know? Take this simple test. Do you use BitTorrent? Do you run Linux? Do you have more e-mail addresses than pants? You're a techie.)

Read the second review if you're anyone else.

# **Review for Techies**

The Apple iPad is basically a gigantic <u>iPod</u> Touch.

It's a half-inch-thick slab, all glass on top, aluminum on the back. Hardly any buttons at all — just a big Home button below the screen. It takes you to the Home screen full of apps, just as on an <u>iPhone</u>.

One model gets online only in Wi-Fi hot spots (\$500 to \$700, for storage capacities from 16 to 64 gigabytes). The other model can get online either using Wi-Fi or, when you're out and about, using AT&T's cellular network; that feature adds \$130 to each price.

You operate the iPad by tapping and dragging on the glass with your fingers, just as on the iPhone. When the very glossy 9.7-inch screen is off, every fingerprint is grossly apparent.

There's an e-book reader app, but it's not going to rescue the newspaper and book industries (sorry, media pundits). The selection is puny (60,000 titles for now). You can't read well in direct sunlight. At 1.5 pounds, the iPad gets heavy in your hand after awhile (the <u>Kindle</u> is 10 ounces). And you can't read books from the Apple bookstore on any other machine — not even a Mac or iPhone.

When the iPad is upright, typing on the on-screen keyboard is a horrible experience; when the iPad is turned 90 degrees, the keyboard is just barely usable (because it's bigger). A \$70 keyboard dock will be available in April, but

then you're carting around two pieces.

At least Apple had the decency to give the iPad a really fast processor. Things open fast, scroll fast, load fast. Surfing the Web is a heck of a lot better than on the tiny iPhone screen — first, because it's so fast, and second, because you don't have to do nearly as much zooming and panning.

But as any <u>Slashdot.org</u> reader can tell you, the iPad can't play Flash video. Apple has this thing against Flash, the Web's most popular video format; says it's buggy, it's not secure and depletes the battery. Well, fine, but meanwhile, thousands of Web sites show up with empty white squares on the iPad — places where videos or animations are supposed to play.

<u>YouTube</u>, Vimeo, TED.com, <u>CBS.com</u> and some other sites are converting their videos to iPad/iPhone/Touch-compatible formats. But all the news sites and game sites still use Flash. It will probably be years before the rest of the Web's videos become iPad-viewable.

There's no multitasking, either. It's one app at a time, just like on the iPhone. Plus no U.S.B. jacks and no camera. Bye-bye, <u>Skype</u> video chats. You know Apple is just leaving stuff out for next year's model.

The bottom line is that you can get a laptop for much less money — with a full keyboard, DVD drive, U.S.B. jacks, camera-card slot, camera, the works. Besides: If you've already got a laptop and a smartphone, who's going to carry around a third machine?

## **Review for Everyone Else**

The Apple iPad is basically a gigantic iPod Touch.

The simple act of making the multitouch screen bigger changes the whole experience. Maps become real maps, like the paper ones. Scrabble shows the whole board, without your having to zoom in and out. You see your email inbox and the open message simultaneously. Driving simulators fill more of your field of view, closer to a windshield than a keyhole.

The new iBooks e-reader app is filled with endearing grace notes. For example, when you turn a page, the animated page edge actually follows your finger's position and speed as it curls, just like a paper page. Font, size and brightness controls appear when you tap. Tap a word to get a dictionary definition, bookmark your spot or look it up on Google or Wikipedia. There's even a rotation-lock switch on the edge of the iPad so you can read in bed on your side without fear that the image will rotate.

If you have the cellular model, you can buy AT&T service so you can get online anywhere. (Cellular iPads aren't available until next month; I tested a Wi-Fi-only model.)

# Looking at iPad With David Pogue (continued) and Google Tips

But how's this for a rare deal from a cell company: there's no contract. By tapping a button in Settings, you can order up a month of unlimited cellular Internet service for \$30. Or pay \$15 for 250 megabytes of Internet data; when it runs out, you can either buy another 250 megs, or just upgrade to the unlimited plan for the month. Either way, you can cancel and rejoin as often as you want — just March, July and November, for example — without penalty. The other carriers are probably cursing AT&T's name for setting this precedent.

The iPad's killer app, though, is killer apps. Apple says that 150,000 existing iPhone apps run on the iPad. They either appear actual size — small and dead center on the screen — or, with a tap, doubled to fill the screen, a little blurry. Still, all the greats work this way: Dragon Dictation, Skype (even voice calls, through its speaker and microphone) and those gazillion games.

### Related

But the real fun begins when you try the apps that were specially designed for the iPad's bigger screen. That Scrabble app shows the whole board without your zooming or panning: a free companion app for your iPhone or Touch is called Tile Rack; it lets you fiddle with your letters in private, then flick them wirelessly onto the iPad's screen. Newspaper apps will reproduce the layout, photos and colors of a real newspaper. The Marvel comic-book app is brilliant in its vividness and panel-by-panel navigation. (Oops, maybe that app belongs in the review for techies.) Hulu.com, the Web's headquarters for free hit TV shows, won't confirm the rumors that it's working on an iPad app, but wow — can you imagine? A thin, flat, cordless, bottomless source of free, great TV shows, in your bag or on the bedside table?

Speaking of video: Apple asserts that the iPad runs 10 hours on a charge of its nonremovable battery — but we all know you can't trust the manufacturer. And sure enough, in my own test, the iPad played movies continuously from 7:30 a.m. to 7:53 p.m. — more than 12 hours. That's four times as long as a typical laptop or portable DVD player.

The iPad is so fast and light, the multitouch screen so bright and responsive, the software so easy to navigate, that it really does qualify as a new category of gadget. Some have suggested that it might make a good goof-proof computer for technophobes, the aged and the young; they're absolutely right.

And the techies are right about another thing: the iPad is not a laptop. It's not nearly as good for creating stuff. On the other hand, it's infinitely more convenient for consuming it — books, music, video, photos, Web, e-mail

and so on. For most people, manipulating these digital materials directly by touching them is a completely new experience — and a deeply satisfying one.

The bottom line is that the iPad has been designed and built by a bunch of perfectionists. If you like the concept, you'll love the machine.

The only question is: Do you like the concept?

# **Some Simple Google Search Tricks**

By Simon Mackie, New York Times (to read all 10, go to http://www.nytimes.com/external/gigaom/
2010/04/02/02gigaom-10-simple-google-search-tricks-58674.html?src=me&ref=homepage)

Use the "site:" operator to limit searches to a particular site. I use this one all the time, and it's particularly handy because many site's built-in search tools don't return the results you're looking for (and some sites don't even have a search feature). If I'm looking for WWD posts about GTD, for example, I could try this search: GTD site:webworkerdaily.com.

**Use Google as a spelling aid.** Entering a word into Google is a quick way to see if you have the right spelling. If it's incorrect, Google will suggest the correct spelling instead. Additionally, if you want to get a definition of a word, you can use the "define:" operator to return definitions from various dictionaries (for example, <u>define: parasympathetic</u>).

Use Google as a calculator. Google has a built-in calculator — try entering a calculation like  $\underline{110 * (654/8 + 3)}$ . Yes, your computer also has a calculator, but if you spend most of your day inside a browser, typing your calculation into the browser's search box is quicker than firing up your calculator app.

Find out what time it is anywhere in the world. This one's really handy if you want to make sure that you're not phoning someone in the middle of the night. Just search for "time" and then the name of the city. For example, try: time San Francisco

**Get quick currency conversions.** Google can also do currency conversion, for example: 100 pounds in dollars. It only has the more mainstream currencies, though — if you're trying to see how many Peruvian nuevos soles your dollars might buy, you'll be out of luck.

**Use the OR operator.** This can be useful if you're looking at researching a topic but you're not sure which keywords will return the information you need. It can be particularly handy in conjunction with the "site:" operator. For example, you could try this search: <a href="https://great.org/getting.com">GTD or "getting things done" site:webworkerdaily.com</a>

# Quake-Catcher Network (continued from page 1)

# About QCN: Laptop Network via Stanford's QCN Network

## The Seismometer Inside

Many laptops currently have a Sudden Motion Sensors or Active Protection Systems inside them. While these sensors were originally designed to help protect the computer's hard disk in case they are dropped or shaken, seismologists can use them to detect earthquakes. The Quake-Catcher Network (QCN) links participating laptops into a single coordinated network that can detect and analyze earthquakes faster and better than ever before. The laptop network is the least expensive seismic network in the world. Because volunteers (individuals like you) donate idle CPU time on laptops with these sensors already built in, each additional sensor doesn't cost a thing!

# Does My Laptop Have A Sensor Inside?

If you have a Macintosh laptop manufactured after January 1, 2005 then you probably do. (**Supported by QCN**)

If you have a Thinkpad manufactured after 2003, then you probably do. (**Supported by QCN**)

If you have a HP laptop was produced since January 2007, you may have a 3D Motion Data Protection System. (**NOT currently supported - Sorry**)

If you have an Acer laptop produced since January 2007, you may have a Gravisense accelerometer on board. (NOT currently supported - Sorry).

Soon we may have a web-based open-source program to tell you whether your laptop has an accelerometer or not.

# **Three Directions**

The sensors can measure acceleration in three directions. The easiest way to think of these directions is as the 1) up/down 2) front/back, and 3) side to side motions bobbing motions of a boat. With these three components of direction, it is possible to find the direction of the acceleration. If your laptop is not level (or horizontal), the directional acceleration may not return a zero value when it really should. This is why our software zeros each directional acceleration before it begins to monitor the sensor.

# **Communications and Data Transfer**

Laptops connect to the Quake-Catcher Network over the Internet. Typically, when the QCN software is running, there isn't much need to transfer the data to our headquarters. Instead, the laptop monitors the data locally for new high-energy signals and only sends a single time and a single significance measurement for strong new signals. If our server receives a bunch of these times and significance measurements all at once, then it is likely that an earthquake is happening. If the server receives only a time and significance measurement from one laptop, then the server knows the laptop was shaken by something smaller and more local (like your sister running by, or the door slamming).

# Join the Laptop Network

You can join the network if you have a laptop with an internal sensor and learn how to install QCN software to join.

# **Ever-Changing Laptop Locations**

Laptops continuously move with the people who use them. So how does the Quake-Catcher Network know where the laptop is? Well, several ways. First, if you are nice enough to tell us the places where you use your laptop most often, then it takes a lot of the guesswork out of equation. Second, your computer has an IP address that connects to the internet through a specific server. Based on your IP address and the server location, we can determine your rough location. Finally, we hope to add a "Where Were You?" site to verify that your laptop was where we thought it was when the earthquake occurred.

# **Timing is Everything**

Every 15 minutes the Quake-Catcher software checks to see if your laptop's clock is synchronized with the clock here at the Quake-Catcher Network. The clock here at the Quake-Catcher Network is synchronized with an atomic clock, so the whole network is always on time. Don't worry, we don't change the time on the laptops, we just measure the minute difference between your laptop's time and the time here at QCN.

# **Power Outage**

The power sometimes goes out after earthquakes because of broken power lines. If the power goes out, your laptop can run on batteries for a little while. Because your internet connection will disconnect when the power drops, the QCN software will store the seismic data it records locally on the laptop until internet connection is restored.

Lomita VFW Hall 1865 Lomita Blvd. Lomita, CA 90717

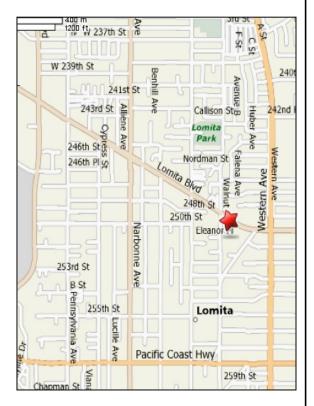

# **SBAMUG MONTHLY MEETINGS**

# <u>Last Wednesday of Each Month - 6:30 p.m.</u> Lomita VFW Hall

1865 Lomita Blvd., Lomita 90717 (see map at left for directions)

From 6:30 to 7:30 p.m. our moderators open the meeting with questions and answers for beginners and switchers. Open discussion, questions and information sharing follows, time permitting. At 7:30 p.m. the president makes general announcements and introduces the speaker.

# Wednesday, April 28, 2010 Joan King – Bento/Bento iPhone App

We will learn how to download a template from the Bento site, import data from Excel, and learn use of templates and syncing. (See the front page for Joan's explanation.)

# Wednesday, May 26, 2010 Table Topics – Member Moderators

At this Table Topics presentation, basics and Q&A will be offer for Mail, Mac 101, iPhone/iPod and other topics. Suggestions? Would you like to be a moderator?

If you go to the club wiki

(<a href="http://wiki.sbamug.com/corewiki/index.php?title=Main M">http://wiki.sbamug.com/corewiki/index.php?title=Main M</a> eetings) you will see our programs through year-end.

If you have suggestions for topics or speakers, please send messages to our e-group.

# JOIN, RENEW OR GIVE A GIFT OF A SBAMUG MEMBERSHIP

For only \$35 per year, membership benefits include:

- E-group communications list
- Monthly newsletter in the mail and at our website
- Password privileges for the Wiki
- Free web space and e-mail on our own server
- WordPress application to build your website
- Access to your own blog using WordPress
- Mini swap-meet at some meetings
- · Occasional free software
- Special discounts from merchants

For further information, contact Membership Chair CW Mitchell at <a href="mailto:cwmitchell@sbamug.com">cwmitchell@sbamug.com</a>.

Application form is on the back page of this newsletter.

PERIODICALS

South Bay Apple Mac User Group P. O. Box 432 Redondo Beach, CA 90277-0432

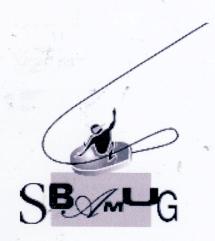

Signature:

**SBAMUG Membership Application** 

South Bay Apple Macintosh User Group provides Mac owners and users with a local source of shared knowledge and experience through monthly meetings, training seminars and our monthly newsletter.

and our monthly newsletter.
Individual and family membership is \$35 per year payable to SBAMUG.

|                               | nber           |
|-------------------------------|----------------|
| Address:                      |                |
|                               |                |
| City.                         | State: Zip:    |
| Home Phone:                   | Email Address: |
| Special Computer Interest:    |                |
| Model of Macintosh You Use Mo | ost:           |
|                               |                |
| Comments:                     | <b>3</b> 4     |
| City:                         | ost:           |

Date:

Bring your Application and Fee to our General Meeting or MAIL to the above address